# **Utilisation de PdfSam pour découper le fichier pdf des propositions et / ou décisions de poursuite de scolarité**

Lorsque vous voulez éditer les fiches de notifications de scolarité avec ONDE, celui-ci vous propose un pdf contenant toutes les notifications des élèves sélectionnés.

Si on souhaite envoyer les notifications aux parents par mail, il convient alors de fractionner ce fichier global en autant de fichiers que d'élèves

## Déroulé des opérations

## **1. Télécharger et installer le logiciel gratuit [pdfsam basic](https://pdfsam.org/)**

#### **2. Sur ONDE, dans le menu ÉLÈVES>> PASSAGES, choisir « Éditer des notifications de poursuite de scolarité vierges ou pré-initialisées »**

Effectuer vos choix (choisir fiches pré-initialisées, sélectionner tous les élèves ou opérer classe par classe ou seulement certains élèves)

On obtient alors un fichier pdf contenant les notifications de tous les élèves sélectionnés

Chaque notification tient sur une page (sauf si l'on édite simultanément proposition et décision).

## **3. Créer un ou des dossiers de destination pour y stocker chaque pdf issu de ONDE**

# **4. Ouvrir PdfSam**

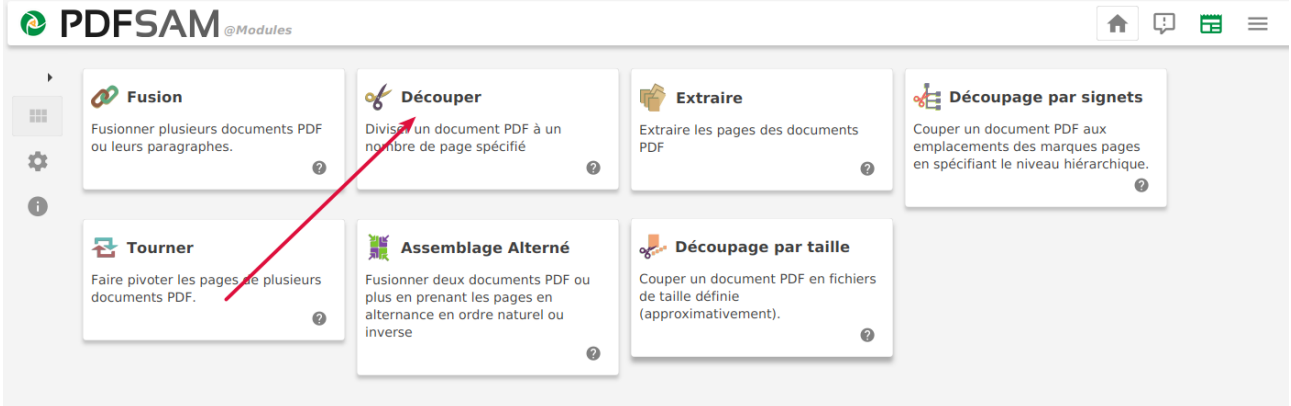

Effectuer les réglages suivants

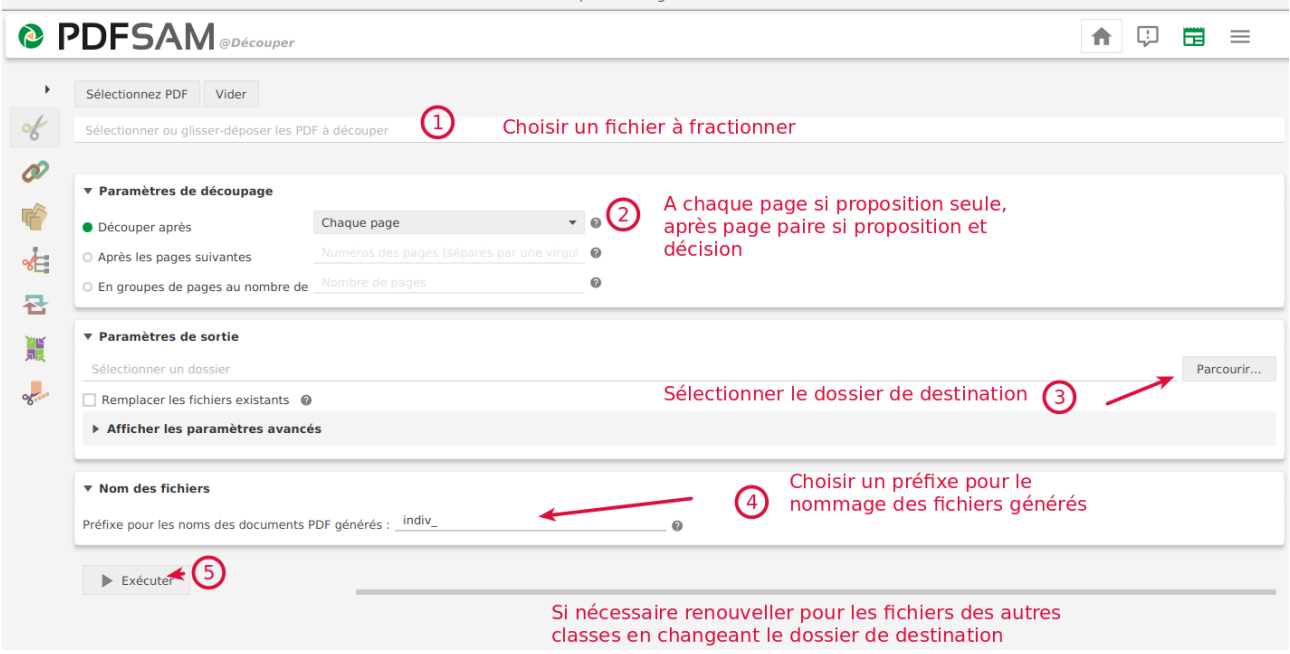

Naviguer vers les dossiers de destination pour y trouver un fichier par élève